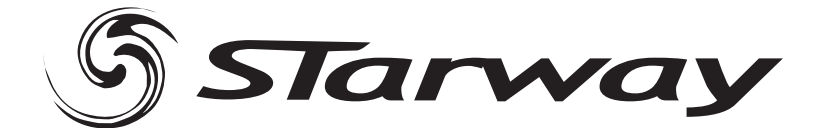

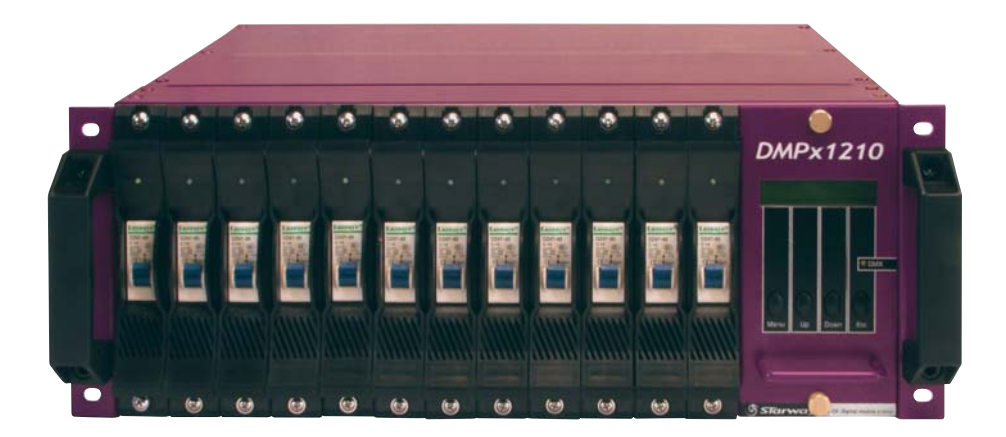

# **DMPx 1210**

**MANUEL DE L'UTILISATEUR** 

### **Merci pour votre achat,**

### **Vous voila dorénavant l'heureux propriétaire du produit DMPx 1210.**

**Sachez que Starway est très scrupuleux quant à la qualité technique de ses produits, à leur innovation et leur fiabilité.** 

**Votre exigence est notre principal moteur.** 

**Vous souhaitant entière satisfaction,** 

**L'équipe Starway.** 

# CARACTERISTIQUES

- Dimmer + Switch pack modulaire à 12 canaux
- Charge maximale de 10A par canal avec disjoncteurs automatiques de 10A
- Entrée DMX et analogique 0/10V
- Fonction switch/dimmer, par canal individuel ou en bloc (courbe linéaire, logarithmique ou switch)
- Adressage individuel des canaux ou en bloc (soft patch)
- Programmation individuelle des canaux ou de l'unité complète en bloc, de 0-100% (ne nécessite pas de panneau de contrôle)
- Préchauffe individuel des canaux ou en bloc, de 0-50%
- En cas d'absence de signaux DMX: passage automatique en DMX-hold, en 0/10V ou au déroulement automatique des programmes internes
- Construction modulaire: très facile à l'entretien!
- Correction de phase pour des courbes de gradation linéaires
- Ecran LCD affichant l'état de sortie de chaque canal
- Entrées monophasés ou triphasés 230Vac 50~60Hz
- Mémoire anti-panne de courant

# AVANT L'UTILISATION

#### **Vérifiez le contenu:**

Vérifiez si la boite contient les articles suivants :

- DMPX 1210 dimmer/switch pack
- Mode d'emploi

### AVERTISSEMENTS CONCERNANT L'UTILISATION

#### **CONSEILS DE SECURITE:**

**ATTENTIÓN:** afin de réduire le risque d'électrocution, n'enlevez jamais le couvercle de l'appareil. Il n'y a aucune pièce à l'intérieur de l'appareil que vous pouvez remplacer vous-même. Confiez l'entretien uniquement aux techniciens qualifiés.

Cette flèche dans un triangle met l'utilisateur en garde de la présence de haut voltage sans isolation dans l'appareil qui peut causer un risque d'électrocution.

Un point d'exclamation dans un triangle prévient de la présence d'instructions de fonctionnement et de maintenance se trouvant dans le manuel, fourni avec l'appareil.

Afin d'éviter tout risque d'électrocution ou d'incendie, n'exposez pas cet appareil à la pluie ou à l'humidité.

N'insérez jamais d'objets métalliques et ne renversez jamais de liquide dans l'appareil. L'électrocution ou le disfonctionnement peuvent en résulter.

#### **MANUEL D'INSTALLATION:**

- Placer et utiliser l'appareil pendant de longues périodes à proximité de sources de chaleur, tel des amplificateurs, des projecteurs, etc. peuvent affecter ses performances et même endommager l'appareil.
- Evitez les chocs et les vibrations pendant le transport.
- Si l'appareil est installé dans une cabine ou un flight case, prévoyez toujours une bonne ventilation afin d'améliorer l'évacuation de la chaleur produit par l'appareil.
- Pour éviter la formation de condensation à l'intérieur de l'appareil, laissez le s'adapter à la température ambiante, si vous l'installez dans un endroit chaud après l'avoir transporté à l'extérieur. La condensation peut parfois empêcher l'appareil de fonctionner correctement.
- Choisissez minutieusement l'endroit ou vous allez placer l'appareil. Evitez la présence de sources de chaleur. Evitez des endroits assujettis aux vibrations, des endroits poussiéreux ou humides.
- Afin d'éviter tout risque d'électrocution ou d'incendie, n'exposez pas cet appareil à la pluie ou à l'humidité.
- Afin d'éviter le risque d'électrocution, n'enlevez jamais le couvercle de l'appareil. Si un problème surgit, contactez votre revendeur.
- N'insérez jamais d'objets métalliques et ne renversez jamais de liquide dans l'appareil. L'électrocution ou le disfonctionnement peuvent en résulter.
- Cet appareil peut causer des interférences à la réception radio ou télévision.
- **Très important:** cet appareil doit être relié à la prise de terre

#### **ENTRETIEN**

Nettoyez l'appareil à l'aide d'un chiffon doux, légèrement humide. Evitez d'introduire de l'eau à l'intérieur de l'appareil. N'utilisez pas de produits volatiles tels le benzène ou le thinner qui peuvent endommager l'appareil.

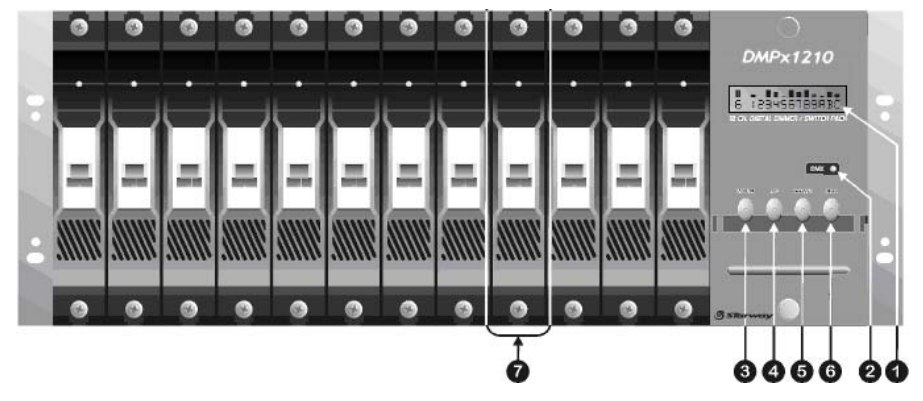

## FONCTIONS (FACE AVANT)

**1. ECRAN LCD:** affiche l'état de sortie des canaux et aide l'utilisateur pendant l'installation des différents menus.

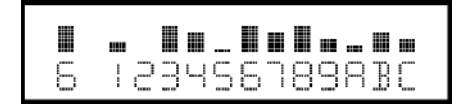

Durant une utilisation normale, l'écran affiche l'état de sortie des canaux (voir image): l'écran montre 12 canaux. A, B et C correspondent aux canaux 10, 11 et 12. Au dessus de chaque canal il y a une barre qui indique le niveau d'atténuation du canal. Le premier chiffre montre le nom du canal qui a été modifié en dernier lieu. (dans cet exemple, le canal 6 est celui qui a été modifié en dernier lieu)

- 2. **DMX LED:** clignote quand un signal DMX est détecté.
- 3. **Touche MENU:** est utilisée pour accéder aux différents menus. Consultez le chapitre "MENUS" pour plus d'informations.
- 4. **Touche UP:** est utilisée pour faire défiler les menus ou pour accroître les valeurs.
- 5. **Touche DOWN:** est utilisée pour faire défiler les menus ou pour diminuer les valeurs.
- 6. **Touche ESC:** est utilisée pour reculer d'un pas dans le menu ou pour quitter le menu.
- 7. **MODULE DE SORTIE:** chaque module contient son propre module de puissance de canal. A l'avant des modules se trouvent des disjoncteurs automatiques de 10A. En cas de court-circuit, ces disjoncteurs se coupent afin de protéger les paliers de sortie du DMPX 1210. Après avoir inspecté votre installation vous pouvez les rallumer. Dans des conditions normales, ces disjoncteurs sont toujours allumés. Si il y a un problème avec un module, vous pouvez simplement desserrer les deux vis, l'enlever du boîtier et l'apporter chez votre revendeur afin de le faire réviser.

### CONNECTIONS (signaux de contrôle)

- 8. **ENTREE ANALOGIQUE:** connecteur SUB-D 15 pour les entrées analogiques 0~10Vdc.
	- Broche1 à 12 corresponds aux canaux 1 à 12.
	- Broche 13 et 14 ne sont pas utilisées
	- Broche 15 est la masse (GND)

*Attention: l'entrée analogique ne fonctionnera que si l'option "DMX fail" est réglé sur "Analog"et qu'aucun signal DMX est envoyé vers le DMPX 1210 (le Led DMX est éteint)* 

- 9. **ENTREE DMX:** connecteur XLR mâle qui est utilisé pour relier le DMPX 1210 à un contrôleur DMX ou à un autre appareil DMX de la chaîne.
- 10. **SORTIE DMX:** connecteur XLR femelle qui est utilisé pour relier le DMPX 1210 à l'appareil suivant de la chaîne DMX

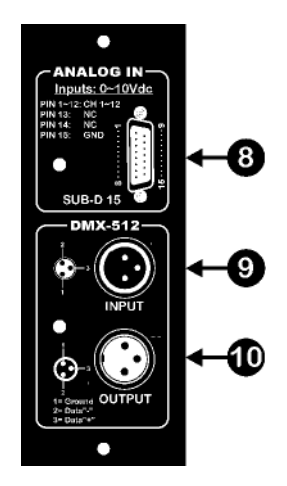

### CONNECTIONS (alimentation électrique)

Cet appareil peut uniquement être installé par des techniciens qualifiés, en suivant les

règlements pour installations électriques qui sont de rigueur dans votre pays! Remettez toujours les couvercles métalliques en place après avoir terminé votre câblage et utilisez toujours des presse-étoupes (voir image) afin de protéger les câbles de tractions et de frictions non désirées.

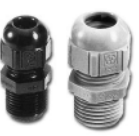

#### • **INSTALLATION MONOPHASE (2 fils «L + N» + fil de masse (terre) «E»)**

- Comme vous n'avez qu'un seul fil de phase (L) vous devez faire des ponts entre les entrées L1/L2/L3 et connecter le fil de phase à ces entrées. (voir dessin)
- Connectez le neutre (N) à l'entrée N. (voir dessin)
- Les sorties sont connectées entre chaque sortie de canal et le fil neutre.
- N'oubliez pas de relier correctement la terre !

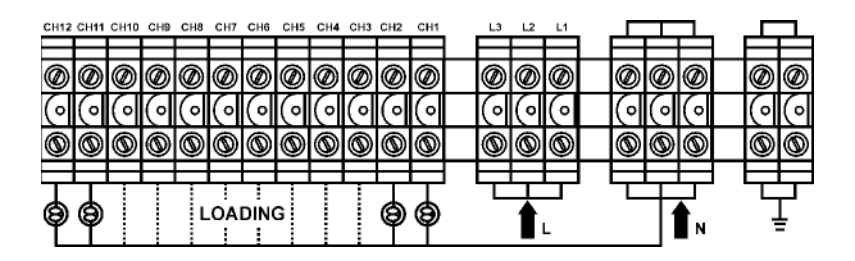

#### • **INSTALLATION TRIPHASEE (4 fils «L1 + L2 + L3 + N» + fil de masse «E»)**

- Comme vous avez 3 fils de phase vous pouvez les relier directement aux entrées L1/L2/L3. (voir dessin)
- Connectez le neutre (N) à l'entrée N. (voir dessin)
- Les sorties sont connectées entre chaque sortie de canal et le fil neutre.
- N'oubliez pas de relier correctement la terre !

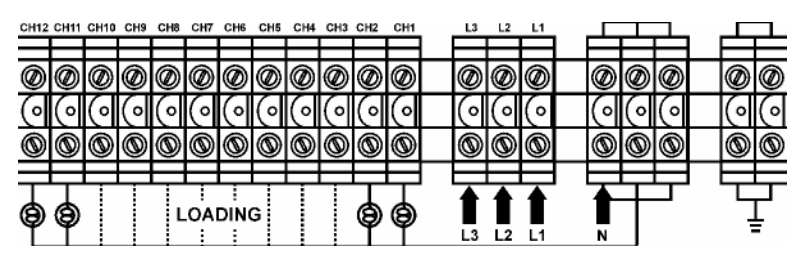

# MENU

Veuillez vous référer à la vue d'ensemble ci-dessous pour bien comprendre la structure du menu du DMPX 1210

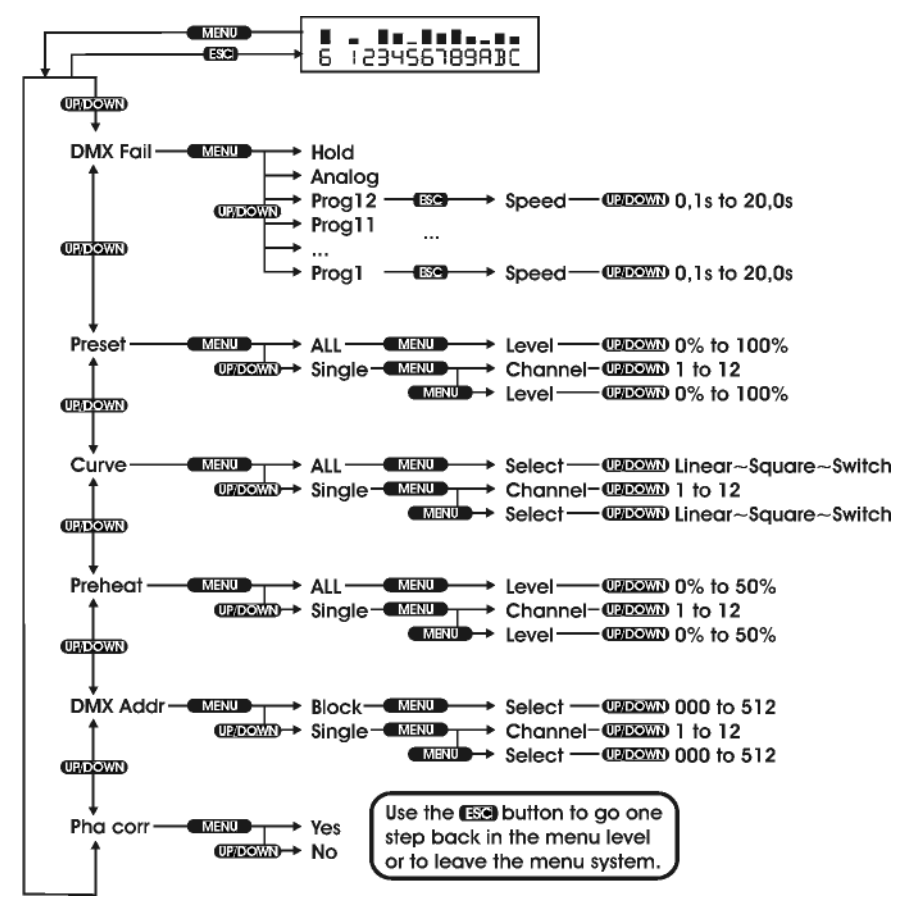

Vous pouvez clairement voir sur quelles touches il faut appuyer pour sélectionner une certaine fonction. Dans la plupart des cas le DMPX 1210 est en mode de fonctionnement normal (l'écran affiche l'état de sortie de chaque canal). Appuyez sur la touche "menu" pour accéder aux menus de réglage. Avec les touches "up/down" vous pouvez faire défiler les 6 menus disponibles. Avec la touche "esc" vous pouvez reculer d'un pas dans le menu. Après environ +/-30sec le DMPX 1210 retourne automatiquement à son mode de fonctionnement normal.

**Dans les chapitres suivants, vous trouverez des détails sur chaque section du menu.** 

# MENU

#### • **DMX FAIL:**

Le DMPX 1210 peut fonctionner avec des signaux d'entrés analogiques 0/10V et DMX-512 digitaux. Les signaux DMX ont priorité sur les entrées analogiques. Ceci signifie que vous pouvez seulement employer les entrées analogiques quand il n'y a aucun signal DMX détecté. Quand il n'y a pas de signal DMX vous avez 3 options:

• **Hold:** 

En cas d'absence de signaux DMX le DMPX 1210 garde la dernière scène pour les sorties.

- Appuyez sur "menu" et "up/down" jusqu'à ce que l'écran affiche "Dmx fail".
- Appuyez à nouveau sur "menu": l'écran affiche une des 3 options.
- Appuyez sur "up/down" jusqu'à ce que l'écran affiche "Hold"
- Appuyez sur "esc" pour enregistrer cette option et quitter le menu.

#### • **Analog:**

En cas d'absence de signaux DMX le DMPX 1210 passe en mode analogique 0/10V.

- Appuyez sur "menu" et "up/down" jusqu'à ce que l'écran affiche "Dmx fail".
- Appuyez à nouveau sur "menu": l'écran affiche une des 3 options.
- Appuyez sur "up/down" jusqu'à ce que l'écran affiche "Analog"
- Appuyez sur " esc" pour enregistrer cette option et quitter le menu.

#### • **Prog 01 … Prog 12:**

En cas d'absence de signaux DMX le DMPX 1210 fait dérouler un des 12 programmes internes.

- Appuyez sur "menu" et "up/down" jusqu'à ce que l'écran affiche "Dmx fail".
- Appuyez à nouveau sur "menu": l'écran affiche une des 3 options.
- Appuyez sur "up/down" jusqu'à ce que l'écran affiche le programme désiré (Prog  $01$  …  $12$ )
- Appuyez sur les touches " esc" et " up/down" pour sélectionner la vitesse appropriée.
- Appuyez sur "esc" pour enregistrer cette option et quitter le menu.

### • **PRESET:**

Le DMPX 1210 peut fonctionner sans contrôleur pour les signaux d'entrée. Ceci est une option très intéressante, si vous avez juste besoin d'un certain niveau de sortie pour chaque canal pendant un long moment (magasins, stands, pubs etc…) ceci peut être obtenu à l'aide de l'option Preset. Vous pouvez programmer un niveau d'atténuation pour tous les canaux ensemble ou pour chaque canal séparé.

#### • **Preset pour TOUS les canaux:**

- Appuyez sur "menu" et "up/down" jusqu'à ce que l'écran affiche "Preset".
- Appuyez à nouveau sur "menu": l'écran affiche une des 2 options.
- Appuyez sur "up/down" jusqu'à ce que l'écran affiche "All"
- Appuyez sur "menu" pour sélectionner cette option.
- Appuyez sur "up/down" pour régler le niveau général désiré.
- Appuyez sur "esc" pour enregistrer cette option et quitter le menu.

#### • **Preset individuel:**

- Appuyez sur "menu" et "up/down" jusqu'à ce que l'écran affiche "Preset".
- Appuyez à nouveau sur "menu"
- Appuyez sur "up/down" jusqu'à ce que l'écran affiche "Single"
- Appuyez sur "menu" pour sélectionner cette option: l'écran affiche le numéro du canal sur la première rangée et la valeur d'atténuation sur la deuxième rangée.
- Appuyez sur "menu" pour passer d'une rangée à l'autre.
- Appuyez sur "up/down" pour régler les niveaux d'atténuation et les numéros de canaux désirés, jusqu'à ce que tous les canaux soient réglés.
- Appuyez sur "esc" pour enregistrer les réglages et quitter le menu.

#### **• C U R V E :**

Avec le DMPX 1210 vous pouvez sélectionner un mode de fonctionnement (courbe) pour chaque canal séparé. Ceci est une option très intéressante si vous devez éteindre/allumer des effets lumière pendant que vous devez en même temps atténuer d'autres lampes. 3 courbes sont disponibles:

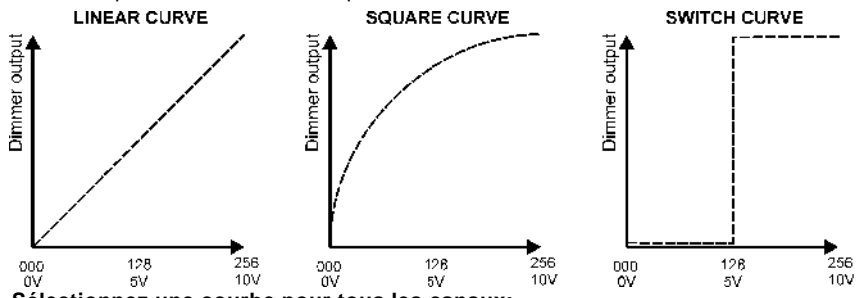

- **Sélectionnez une courbe pour tous les canaux:**
	- Appuyez sur "menu" et "up/down" jusqu'à ce que l'écran affiche "Curve".
	- Appuyez à nouveau sur "menu": l'écran affiche une des 2 options.
	- Appuyez sur "up/down" jusqu'à ce que l'écran affiche "All"
	- Appuyez sur "menu" pour sélectionner cette option.
	- Appuyez sur "up/down" pour sélectionner l'une des 3 courbes
	- Appuyez sur "esc" pour enregistrer la courbe désirée et quitter le menu.

#### • **Sélectionnez une courbe pour des canaux individuels:**

- Appuyez sur "menu" et "up/down" jusqu'à ce que l'écran affiche "Curve".
- Appuyez à nouveau sur "menu": l'écran affiche une des 2 options.
- Appuyez sur "up/down" jusqu'à ce que l'écran affiche "Single"
- Appuyez sur "menu" pour sélectionner cette option: l'écran affiche le numéro du canal sur la première rangée et la courbe sur la deuxième rangée.
- Appuyez sur " menu" pour passer d'une rangée à l'autre.
- Appuyez sur " up/down" pour régler les courbes et les numéros de canaux désirés jusqu'à ce que tous les canaux soient réglés.
- Appuyez sur "esc" pour enregistrer les courbes sélectionnées et quitter le menu.

#### • **PREHEAT:**

Sur le DMPX 1210 vous pouvez régler un niveau de préchauffe jusqu'à 50% pour tous les canaux en une fois ou pour chaque canal séparé. Pendant que la fonction préchauffe tient le filament de la lampe à une certaine température, le courant d'allumage de la lampe est beaucoup plus bas. Ceci peut rallonger la durée de vie de la lampe dans beaucoup de cas.

#### • **Préchauffe identique pour tous les canaux:**

- Appuyez sur "menu" et "up/down" jusqu'à ce que l'écran affiche "Preheat".
- Appuyez à nouveau sur " menu": l'écran affiche une des 2 options.
- Appuyez sur " up/down" jusqu'à ce que l'écran affiche " All"
- Appuyez sur "menu" pour sélectionner cette option.
- Appuyez sur " up/down" pour régler le niveau général désiré.
- Appuyez sur " esc" pour enregistrer le niveau sélectionné et quitter le menu.

#### • **Préchauffe individuel:**

- Appuyez sur " menu" et " up/down" jusqu'à ce que l'écran affiche " Preheat".
- Appuyez à nouveau sur " menu": l'écran affiche une des 2 options.
- Appuyez sur " up/down" jusqu'à ce que l'écran affiche " Single"
- Appuyez sur " menu" pour sélectionner cette option: l'écran affiche le numéro du canal sur la première rangée et le niveau de préchauffe sur la deuxième rangée.
- Appuyez sur "menu" pour passer d'une rangée à l'autre.
- Appuyez sur "up/down" pour régler les niveaux de et les numéros de canaux désirés jusqu'à ce que tous les canaux soient réglés.
- Appuyez sur " esc" pour enregistrer les niveaux de préchauffe sélectionnés et quitter le menu.

#### • **ADRESSAGE DMX:**

Sur le DMPX 1210 vous pouvez régler l'adresse DMX de démarrage pour l'unité complète ou pour chaque canal individuellement. Grâce à cette option "soft patch" l'adressage DMX devient extrêmement flexible.

#### • **Réglage de l'adresse de démarrage pour l'unité complète:**

- Appuyez sur "menu" et "up/down" jusqu'à ce que l'écran affiche "Dmx addr"
- Appuyez à nouveau sur "menu": l'écran affiche une des 2 options.
- Appuyez sur "up/down" jusqu'à ce que l'écran affiche "Block"
- Appuyez sur "menu" pour sélectionner cette option.
- Appuyez sur "up/down" pour régler l'adresse de démarrage du DMPX 1210.
- Appuyez sur "esc" pour enregistrer l'adresse et pour quitter le menu.
- **Réglage de l'adresse de démarrage pour chaque canal individuellement:**
	- Appuyez sur "menu" et "up/down" jusqu'à ce que l'écran affiche "Dmx addr"
	- Appuyez à nouveau sur "menu": l'écran affiche une des 2 options.
	- Appuyez sur "up/down" jusqu'à ce que l'écran affiche "Single"
	- Appuyez sur "menu" pour sélectionner cette option: l'écran affiche le numéro du canal sur la première ligne et l'adresse DMX address sur la deuxième ligne.
	- Appuyez sur " menu" pour passer d'une ligne à l'autre.
	- Appuyez sur "up/down" pour régler l'adresse DMX et les numéros des canaux jusqu'à ce que tous les canaux soient réglés.
	- Appuyez sur "esc" pour enregistrer les adresses DMX et quitter le menu.

### • **CORRECTION DE PHASE:**

Pour être capable de produire des courbes parfaitement linéaires, le DMPX 1210 est équipé d'un correcteur de phase. Normalement cette option devrait toujours être allumée. Cependant, certains contrôleurs sont équipés d'un correcteur de phase qui ne peut pas être éteint. Dans ce cas, le correcteur de phase du DMPX 1210 peut être éteint.

#### • **Allumage/extinction du correcteur de phase:**

- Appuyez sur "menu" et "up/down" jusqu'à ce que l'écran affiche "Pha corr"
- Appuyez à nouveau sur " menu": l'écran affiche une des 2 options (on/off)
- Appuyez sur " up/down" jusqu'à ce que l'écran affiche l'option désirée.
- Appuyez sur "esc" pour enregistrer l'option désirée et quitter le menu.

### SPECIFICATIONS

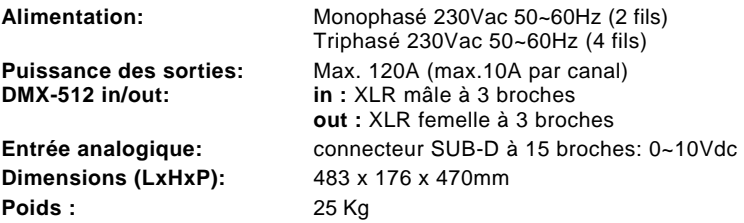